## Instructions on attending a Virtual Public Bid Opening on Bonfire:

\*\*NOTE: All virtual public bid openings will be held at the published submission deadline date and time.

- Visit the Parkway School District Bid Portal at <a href="https://parkwayschools.bonfirehub.com/portal/?tab=openOpportunities">https://parkwayschools.bonfirehub.com/portal/?tab=openOpportunities</a>
- From the Bonfire Bid Portal, go to the Open Public Opportunities.
- Click "View Opportunity" for the desired bid opportunity.

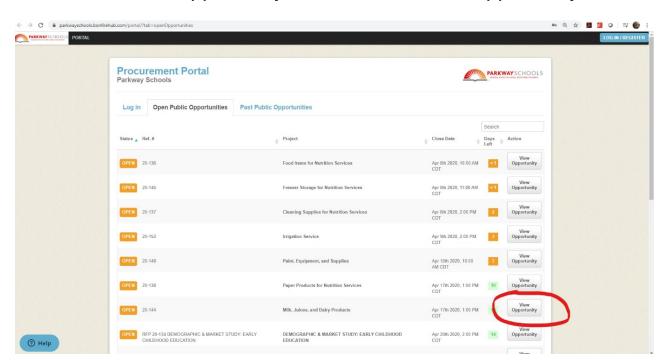

 Listed under Important Events will be the Public Bid Opening. See the Description for Google Meeting information.

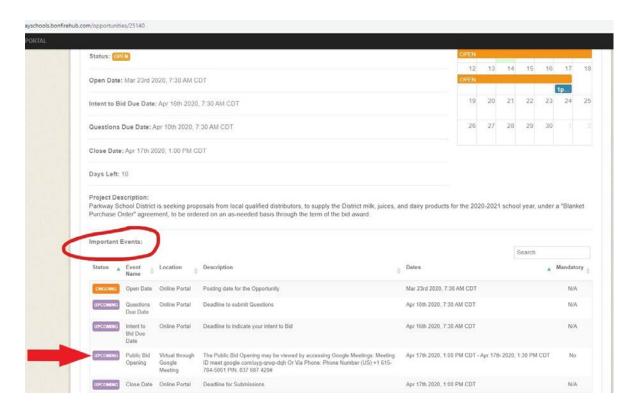

## How to join a Google Meeting:

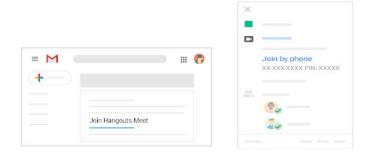

- To join with a meeting link URL
  - 1. Cut and paste the URL from the Bonfire event.
  - 2. Follow the onscreen prompts to join the meeting.

An existing participant might need to approve you if you try to join another organization's meeting or don't have a Google Account.

## To join without a Google Account

You don't need a Google Account to participate in the public bid opening. However, if you don't have a Google Account, the meeting organizer or someone from the organization must grant you access to the meeting.

Note: If you are not signed into a Google or Gmail account, you cannot join using your mobile device.

- 1. Go to meet.google.com.
- 2. Click Use a meeting code.
- 3. Enter the code and click Continue.
- 4. Click Ask to join.
- 5. When someone in the meeting gives you access, you'll join it.